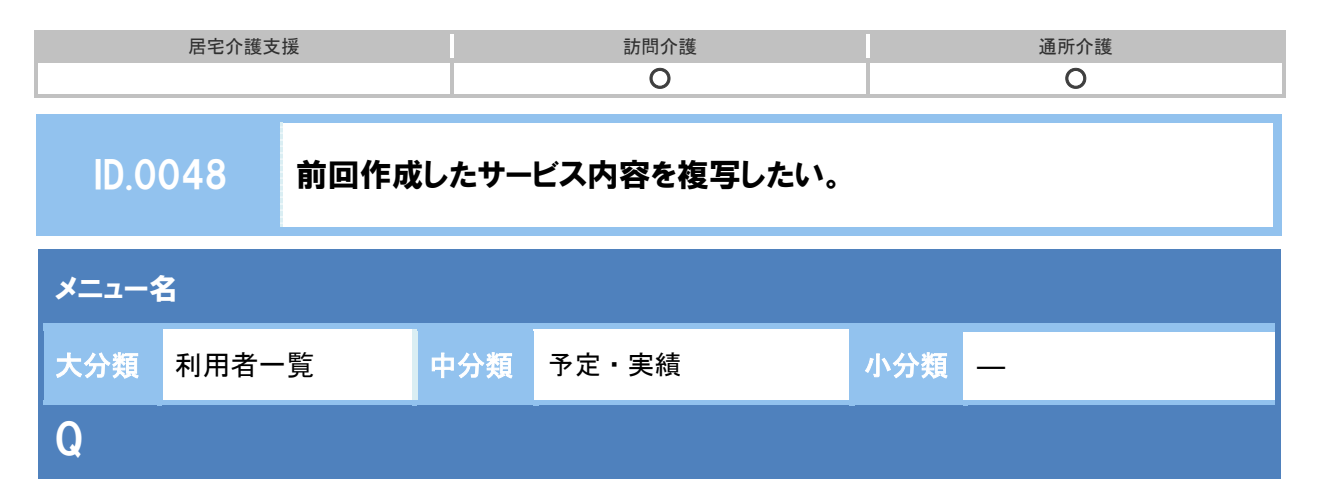

前回作成したサービス内容を複写したい。

## POINT

- 複写されるのは、表示中の年月から過去直近の年月の予定データが対象です。
- 予定のみが週ごとに曜日単位で複写されます。
- 前回複写を行うと、入力中のサービス内容はすべて削除されます。

## A

- ① [予定・実績]画面で、新しく作成する予定のサービス提供年月を設定します。
- ② 前回複写ボタンをクリックします。

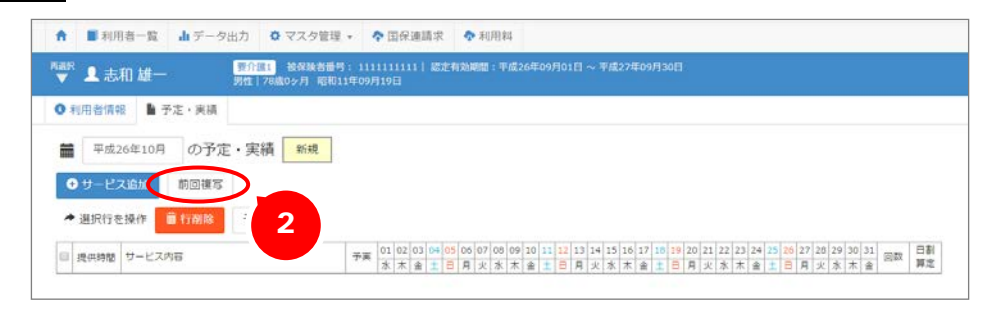

- ③ 画面上部に確認メッセージが表示されます。OK ボタンをクリックします。
	- ※ OK ボタンをクリックした場合、現在入力中のサービス内容がある場合は、すべて削除されます。 問題ないか確認のうえ、OK ボタンをクリックしてください。

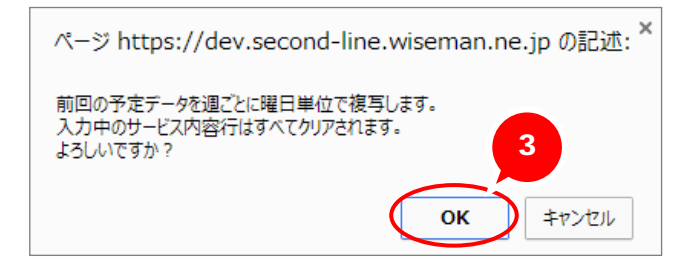

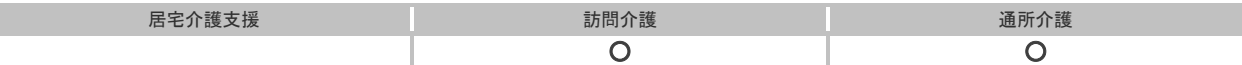

④ 再度、画面上部に確認メッセージが表示されます。OK ボタンをクリックします。

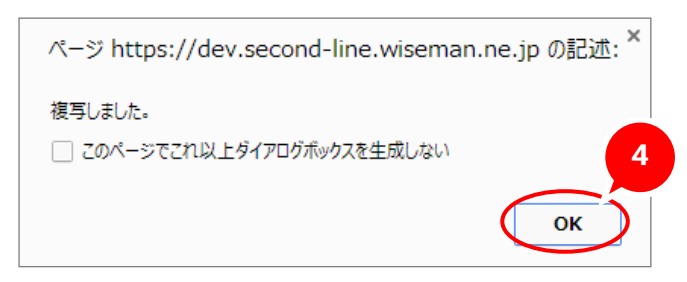

- ⑤ 複写された内容を確認し、登録ボタンをクリックします。
	- ※ 介護度が変更になり、サービスコードが異なる場合でも、前回複写ではそのまま複写元のサービスコー ドが設定されます。複写内容を確認し、必要に応じて編集してください。

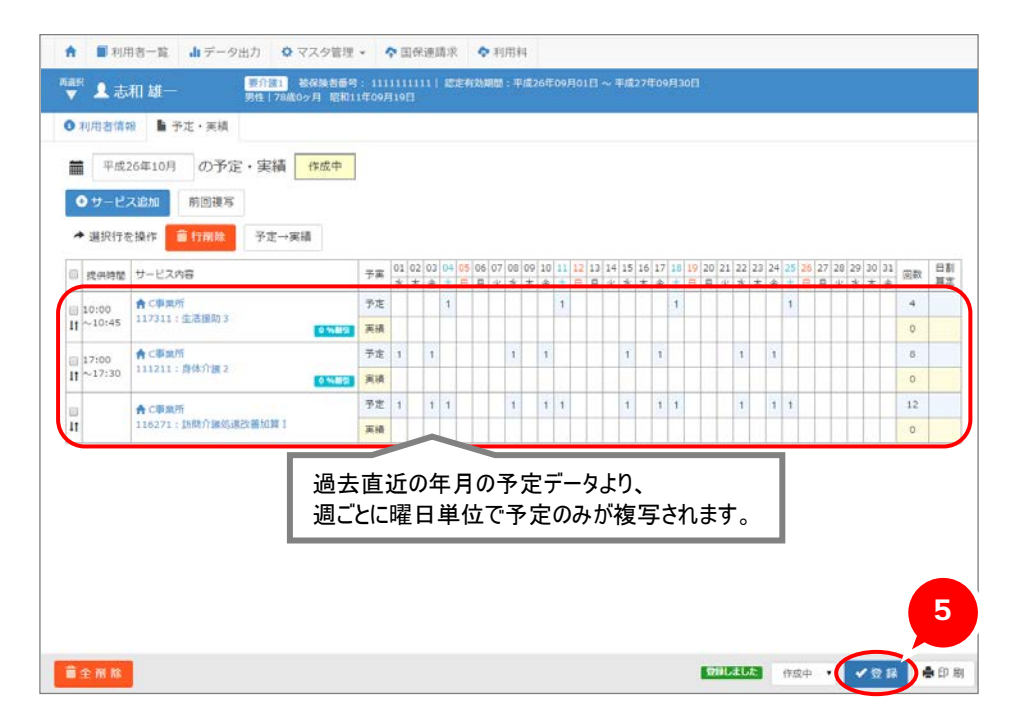

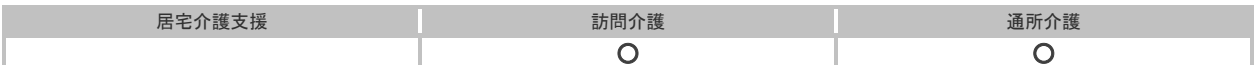

## 補足

続けて実績内容を設定する場合は、登録済みのサービス内容をクリックします。 表示された[サービス登録・編集]画面にて、右側に表示される選択したサービス内容の予定・ 実績を「実績登録」に切り替えて実績提供日を設定できます。

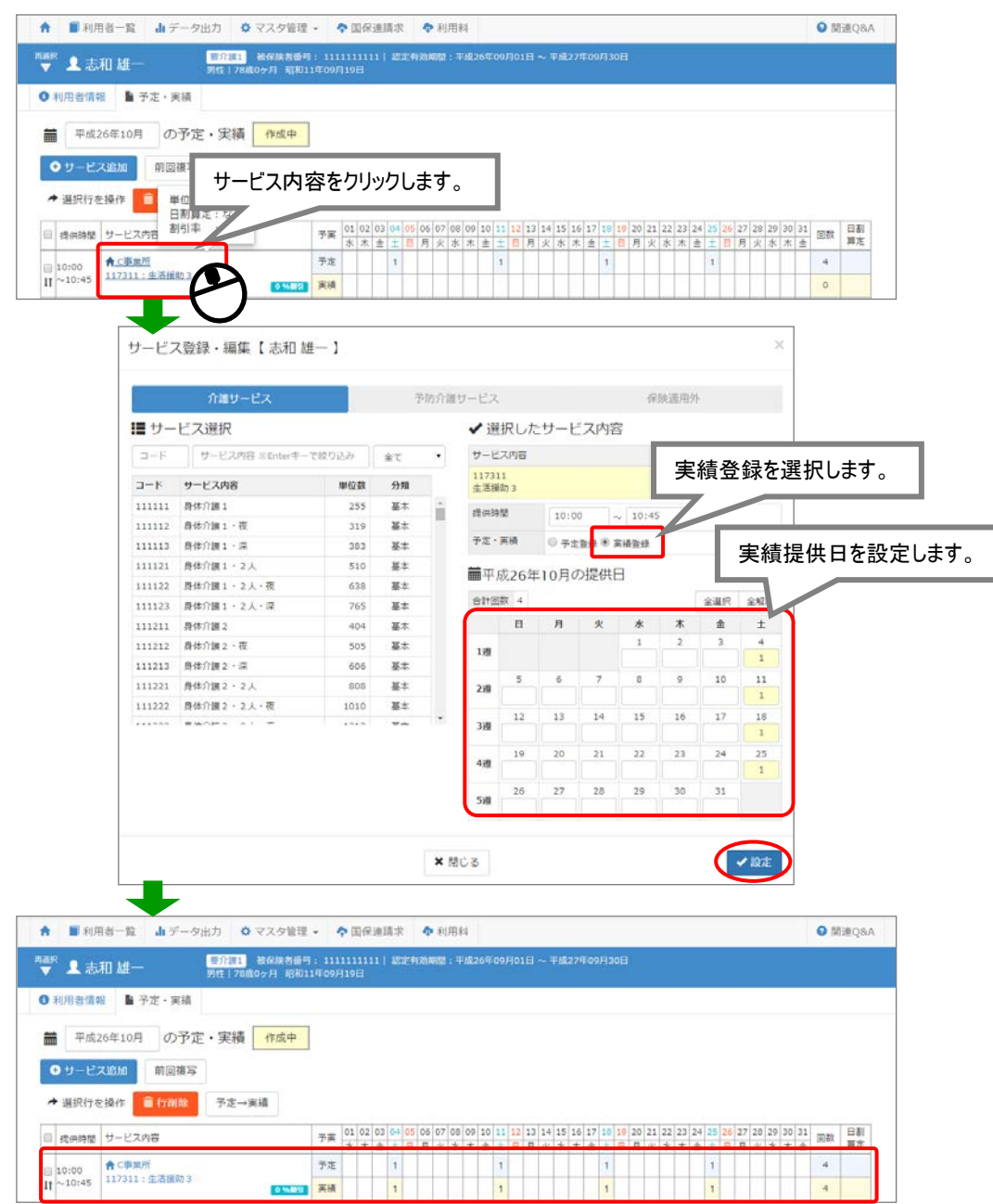